#### **RENCANA PELAKSANAAN PEMBELAJARAN (RPP)**

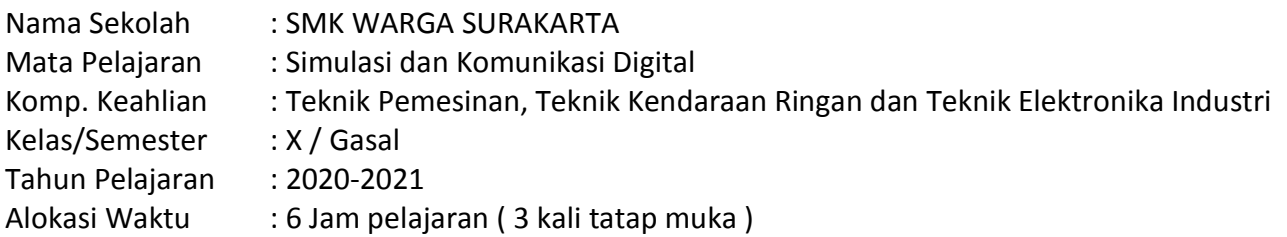

#### **A. Kompetensi Inti**

- 1. KI1 : Menghayati dan mengamalkan ajaran agama yang dianutnya
- 2. KI2 : Menghayati dan Mengamalkan perilaku jujur, disiplin, tanggung jawab, peduli (gotong royong, kerjasama, toleran, damai), santun, responsif dan proaktif dan menunjukan sikap sebagai bagian dari solusi atas berbagai permasalahan dalam berinteraksi secara efektif dengan lingkungan sosial dan alam serta dalam menempatkan diri sebagai cerminan bangsa dalam pergaulan dunia.
- 3. KI3 : Memahami, menerapkan, menganalisis, dan mengevaluasi tentang pengetahuan faktual, konseptual, operasional dasar, dan metakognitif sesuai dengan bidang dan lingkup *Simulasi dan Komuniksasi Digital, dan Dasar Bidang Teknologi dan Rekayasa* pada tingkat teknis, spesifik, detil, dan kompleks, berkenaan dengan ilmu pengetahuan, teknologi, seni, budaya, dan humaniora dalam konteks pengembangan potensi diri sebagai bagian dari keluarga, sekolah, dunia kerja, warga masyarakat nasional, regional, dan internasional.
- 4. KI4 : Melaksanakan tugas spesifik dengan menggunakan alat, informasi, dan prosedur kerja yang lazim dilakukan serta memecahkan masalah sesuai dengan lingkup *Simulasi dan Komuniksasi Digital, dan Dasar Bidang Teknologi dan Rekayasa*. Menampilkan kinerja di bawah bimbingan dengan mutu dan kuantitas yang terukur sesuaidengan standar kompetensi kerja.

Menunjukkan keterampilan menalar, mengolah, dan menyaji secara efektif, kreatif, produktif, kritis, mandiri, kolaboratif, komunikatif, dan solutif dalam ranah abstrak terkait dengan pengembangan dari yang dipelajarinya di sekolah, serta mampu melaksanakan tugas spesifik di bawah pengawasan langsung. Menunjukkan keterampilan mempersepsi, kesiapan, meniru, membiasakan, gerak mahir, menjadikan gerak alami dalam ranah konkret terkait dengan pengembangan dari yang dipelajarinya di sekolah, serta mampu melaksanakan tugas spesifik di bawah pengawasan langsung.

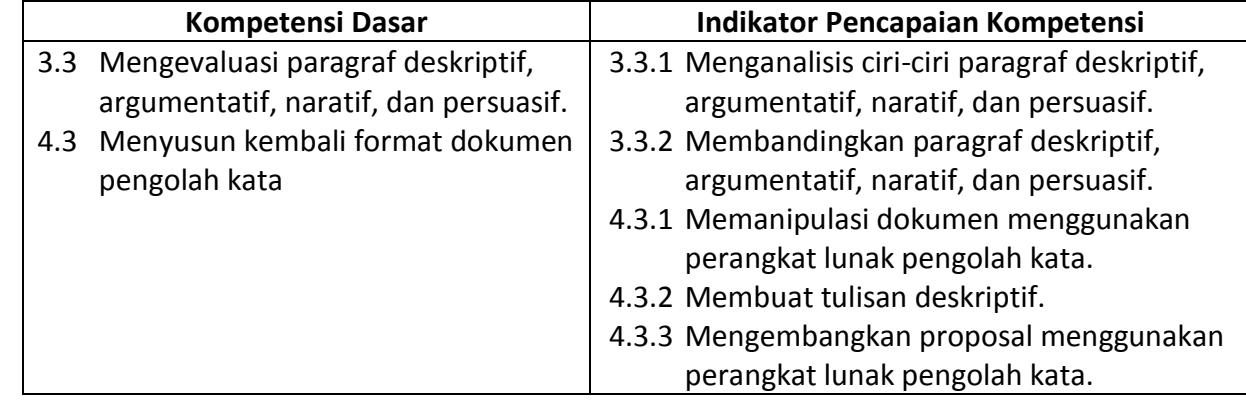

#### **B. Kompetensi Dasar dan Indikator Pencapaian Kompetensi**

# **C. Tujuan Pembelajaran**

**Pertemuan 1 :**

- 1. Melalui kegiatan **mengamati dan mengumpulkan data** dari dokumen paragraf deskriptif, argumentatif, naratif, dan persuasif dari beberapa sumber alamat *web site dengan media komputer dan internet*, siswa dapat **menganalisis** ciri-ciri paragraf deskriptif, argumentatif, naratif, dan persuasif dengan tepat
- 2. Setelah melakukan kegiatan pengumpulan data menggunakan *media Internet* dan analisis tentang ciri-ciri paragraf deskriptif, argumentatif, naratif, dan persuasif yang telah dilakukan, siswa dapat **membandingkan** paragraph satu dengan yang lain untuk dijadikan referensi dalam memanipulasi dan pengembangan penyusunan paragraph yang baik dan benar

## **Pertemuan 2 :**

- 1. Melalui Kegiatan pengamatan dari berbagai demonstrasi visual yang diberikan oleh guru dengan menggunakan media *SLN EDMODO* dan Media *Visual Video dari Youtube*, siswa dapat **memanipulasi** dokumen dengan menggunakan *Microsoft Office Word 365 di EDMODO* secara tepat dan procedural.
- 2. Setelah melakukan kegiatan pengamatan dan manipulasi dokumen, siswa dapat **Membuat atau Menyusun** tulisan deskriptif dengan benar

## **Pertemuan 3 :**

1. Melalui media *SLN EDMODO*, siswa dapat mengembangkan proposal menggunakan *Microsoft Office Word 365* dengan tepat dan terstruktur

# **D. Materi Pembelajaran**

- 1. Jenis dan ciri paragraf
- 2. Memformat dokumen menggunakan perangkat lunak pengolah kata *Microsoft Office Word 365*

## **E. Pendekatan, Metode, Model**

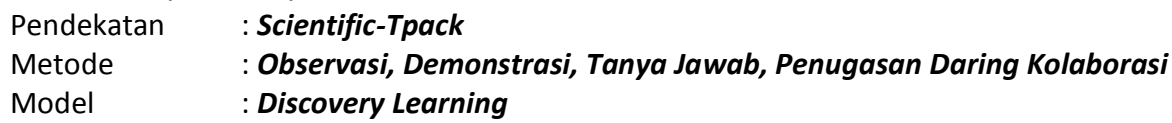

# **F. Kegiatan Pembelajaran**

## **Pertemuan 1**

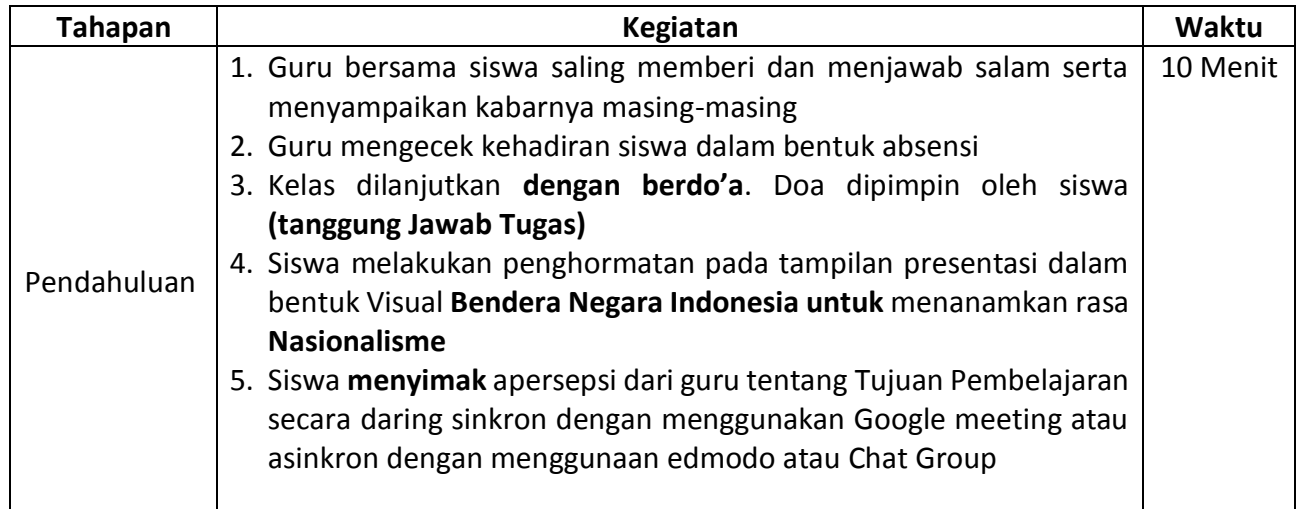

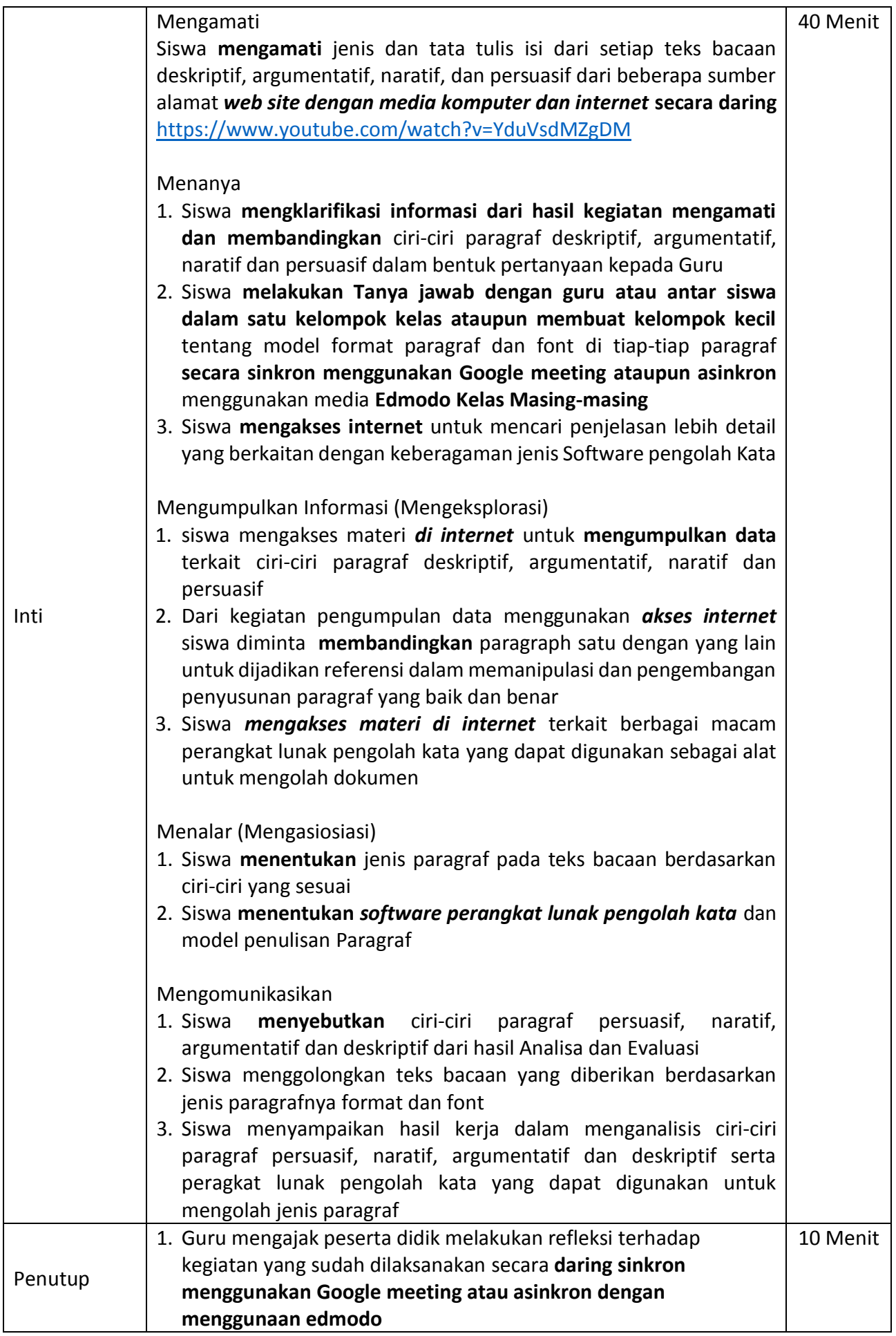

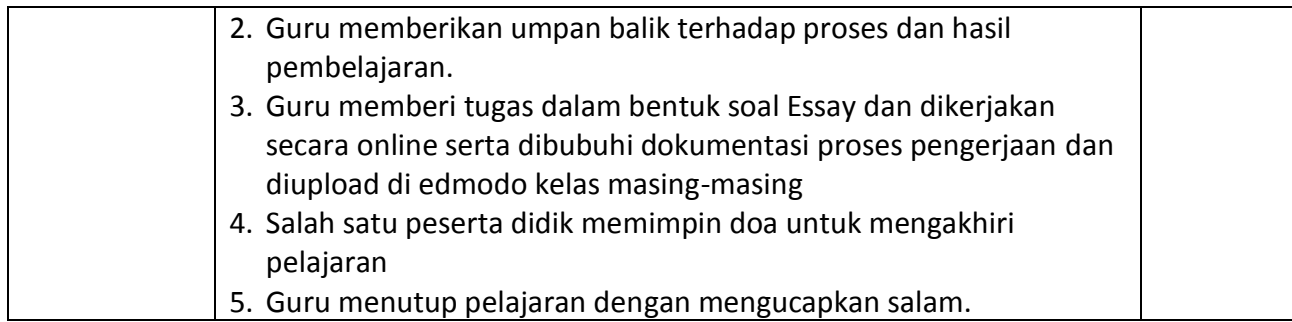

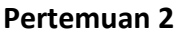

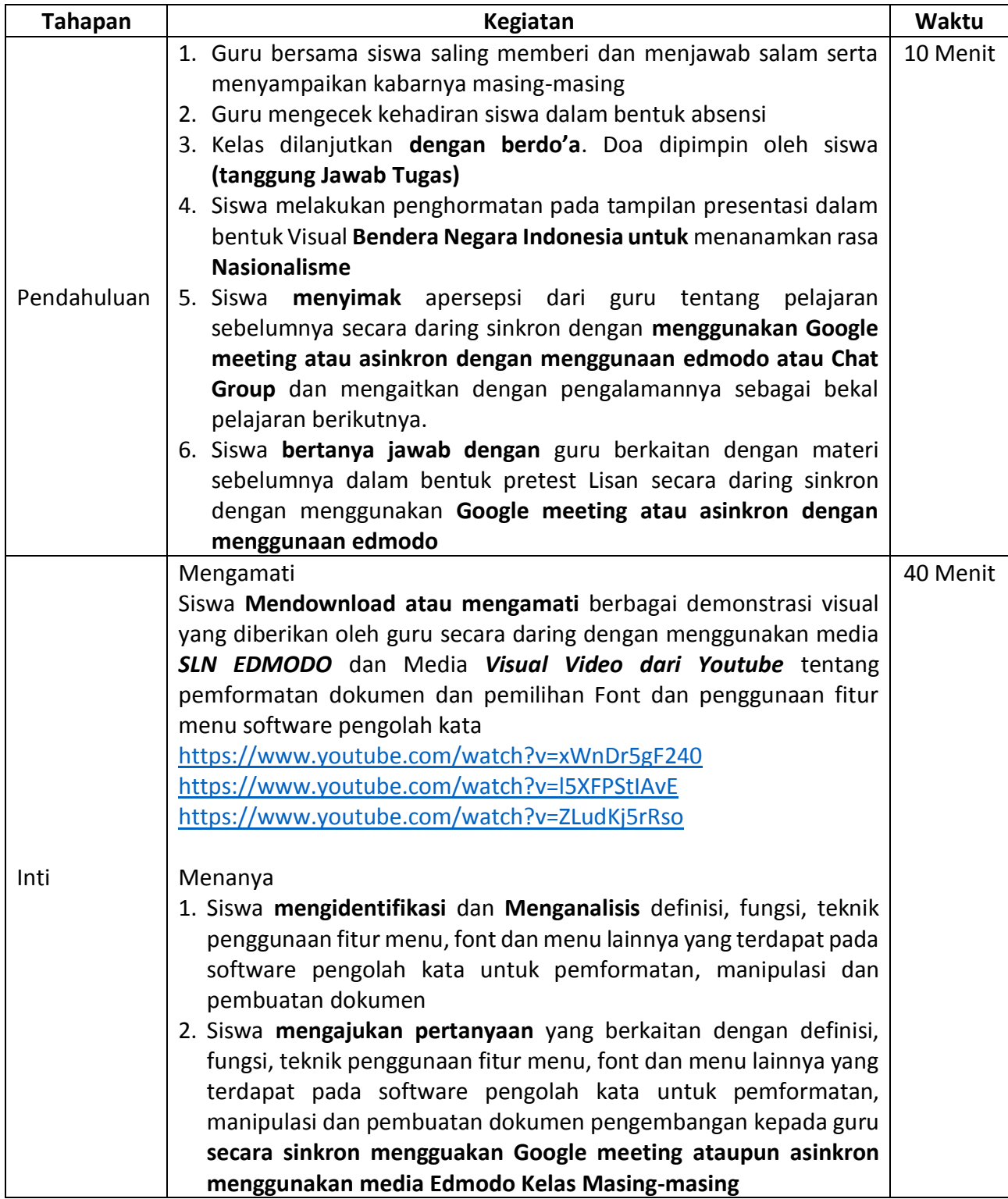

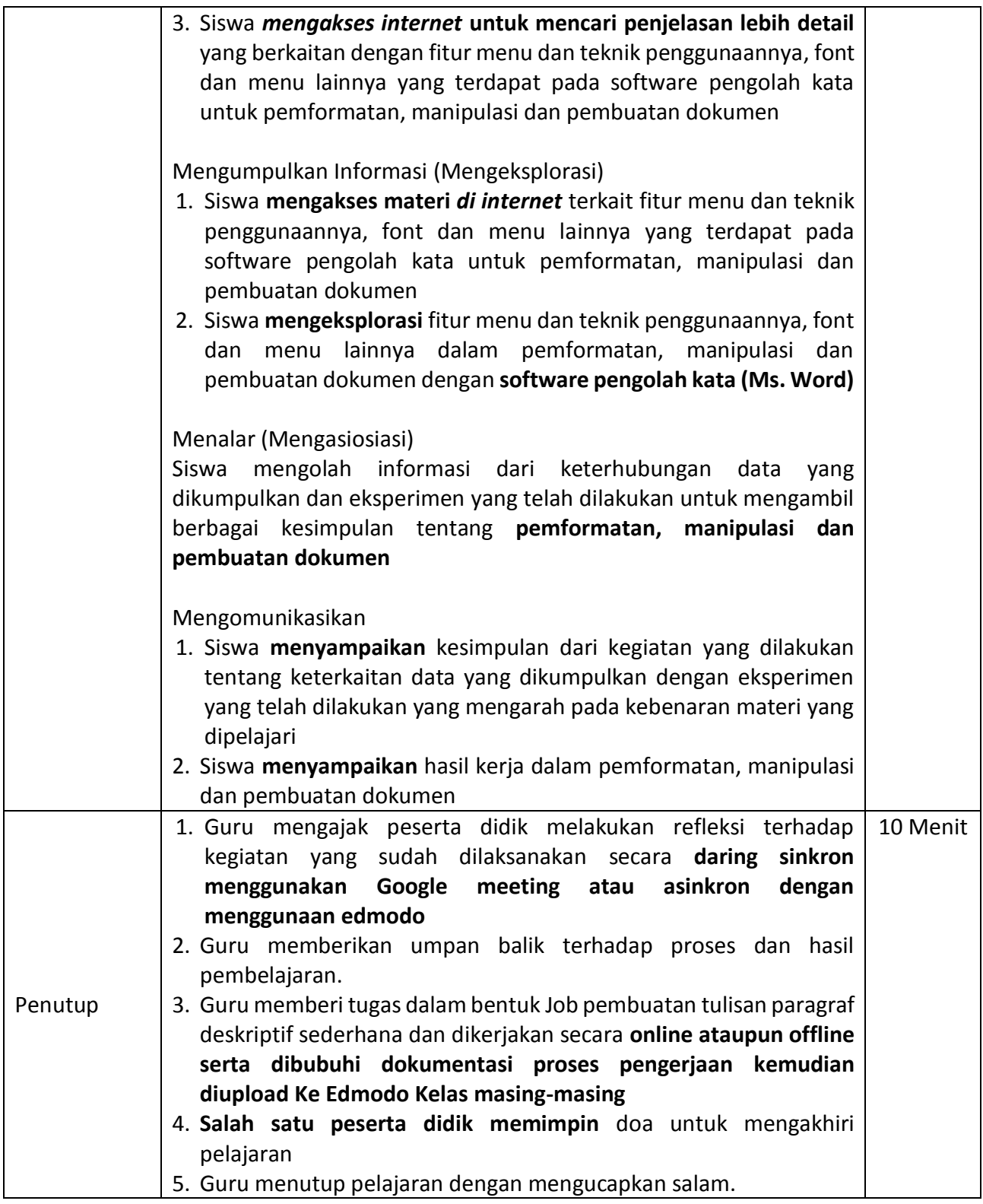

## **Pertemuan 3**

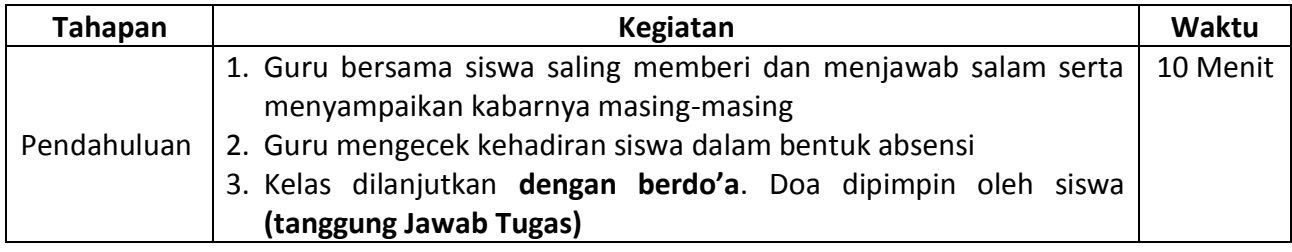

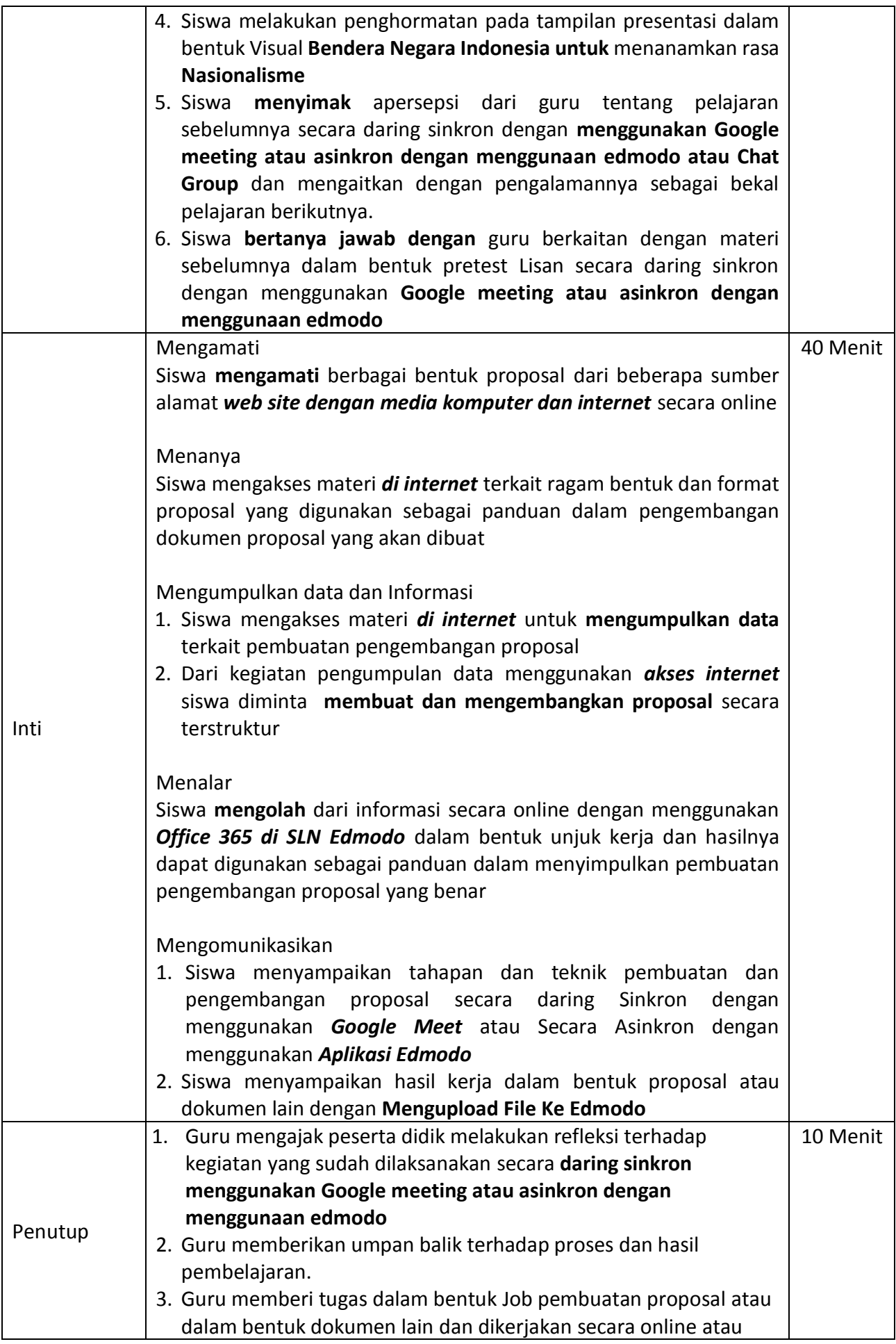

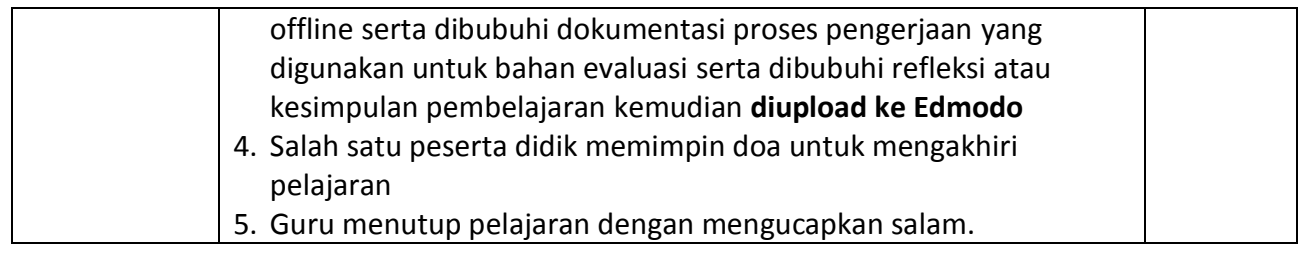

**G. Alat/Bahan dan Media Pembelajaran**

Alat/Bahan

- Komputer atau Smartphone
- Akses Internet
- Handout atau Modul
- **•** Buku Tulis Siswa
- Software Pengolah Kata
- Aplikasi Daring Google Meet

Media Pembelajaran

- Slide Presentasi Materi Guru
- SLN Edmodo
- Video (Video Tutorial Guru atau Video Link Youtube)

## **H. Sumber Belajar**

- Modul Software Pengolah Kata
- https://id.wikipedia.org/wiki/Microsoft Office 2013
- [https://widanarta.blogspot.com/2014/11/modul-lengkap-pelatihan](https://widanarta.blogspot.com/2014/11/modul-lengkap-pelatihan-microsoft.html?showComment=1508590200749#c4125912091056312082)[microsoft.html?showComment=1508590200749#c4125912091056312082](https://widanarta.blogspot.com/2014/11/modul-lengkap-pelatihan-microsoft.html?showComment=1508590200749#c4125912091056312082)
- <https://www.computer1001.com/2013/09/fitur-baru-word-2013.html>
- [http://dsitd.ipb.ac.id/wp-content/uploads/2017/10/Modul-Pelatihan-Microsoft-Word-](http://dsitd.ipb.ac.id/wp-content/uploads/2017/10/Modul-Pelatihan-Microsoft-Word-2013.pdf)[2013.pdf](http://dsitd.ipb.ac.id/wp-content/uploads/2017/10/Modul-Pelatihan-Microsoft-Word-2013.pdf)
- [https://tips.panduanpraktis.com/2013/06/menggunakan-quick-access-toolbar-di-word-](https://tips.panduanpraktis.com/2013/06/menggunakan-quick-access-toolbar-di-word-2013.html)[2013.html](https://tips.panduanpraktis.com/2013/06/menggunakan-quick-access-toolbar-di-word-2013.html)
- <https://indowhiz.blogspot.com/2015/04/bekerja-dengan-styles-pada-ms-word.html>
- <http://wendi-xotkp3smkmu01kendal.blogspot.com/2019/03/mengevaluasi-paragraf.html>
- Kementrian Pendidikan dan Kebudayaan. 2017.*Bahan Ajar Simulasi dan Komunikasi Digital untuk SMK/MAK.* Jakarta : Kemendikbud
- Koesheryatin.2017. *Simulasi dan Komunikasi Digital untuk SMK/MAK Kelas X*. Bandung: HU

## **I. Penilaian Pembelajaran**

a. Sikap Spiritual dan Sosial : Metode Observasi Instrumen Penilaian :

Spiritual

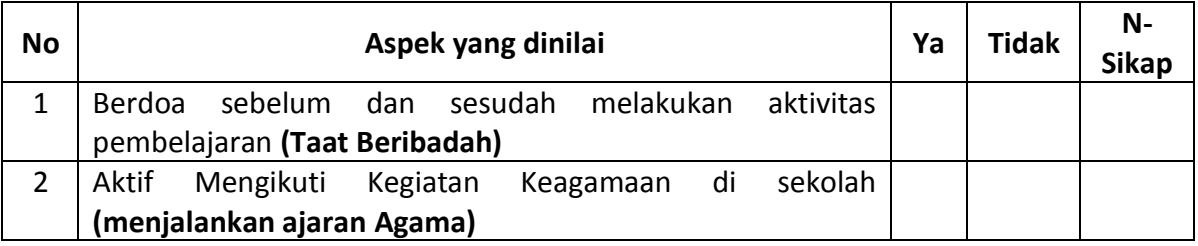

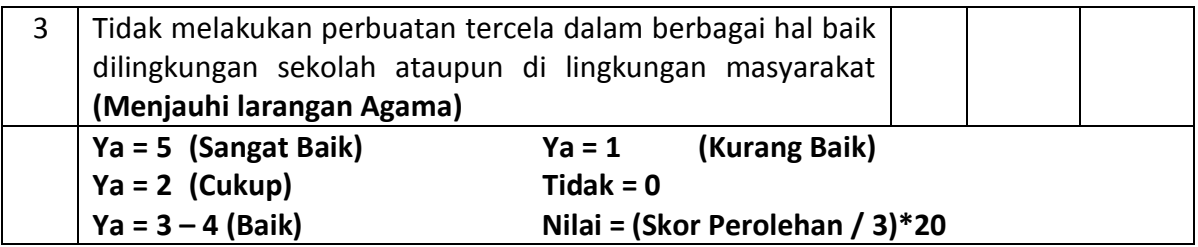

#### Sosial : Nasionalis

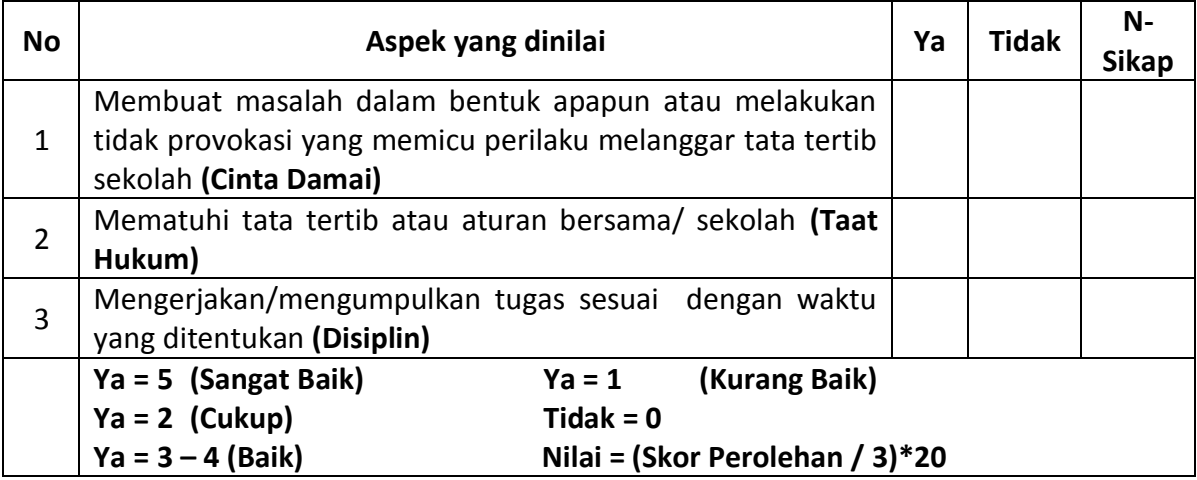

#### Sosial : Mandiri

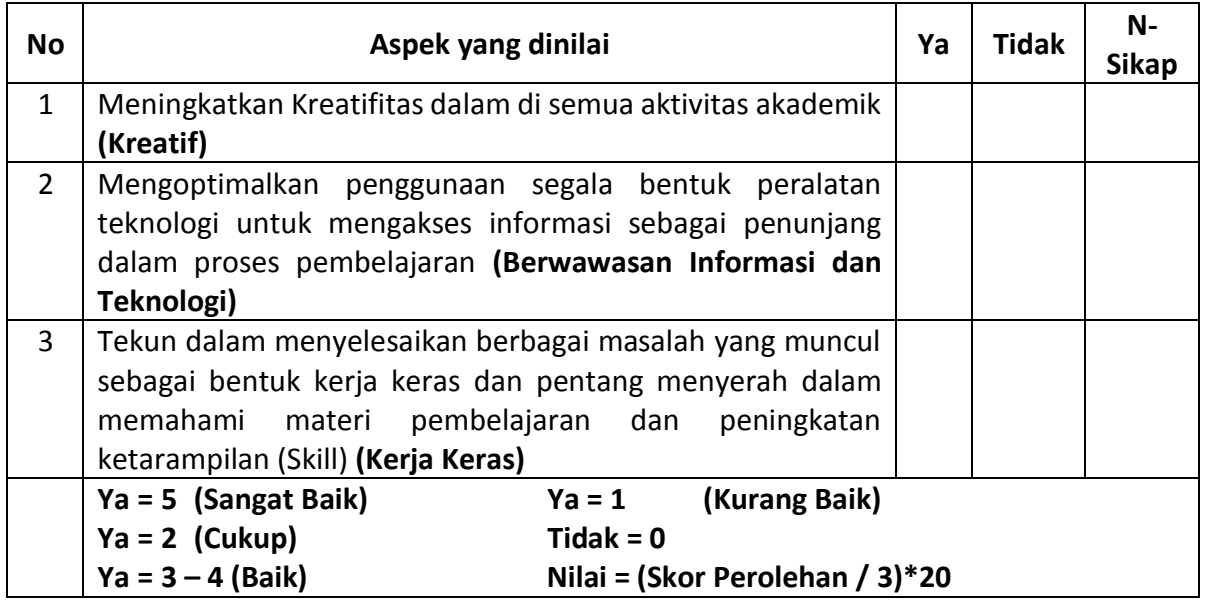

b. Pengetahuan : Penugasan

Soal :

- 1. Jelaskan apa yang dimaksud dengan paragraph Deskriptif ! dan Sebutkan 2 Cirinya?
- 2. Jelaskan apa yang dimaksud dengan paragraph Argumentatif ! dan Sebutkan 2 Cirinya?
- 3. Jelaskan apa yang dimaksud dengan paragraph Naratif ! dan Sebutkan 2 Cirinya?
- 4. Jelaskan apa yang dimaksud dengan paragraph Persuasif ! dan Sebutkan 2 Cirinya?
- 5. Jelaskan perbedaan antara dokumen paragraph deskriptif, argumentatif, naratif, dan persuasif!
- 6. Sebutkan 4 Aplikasi yang dapat digunakan untuk mengolah dokumen kata?
- 7. Sebutkan 4 jenis font yang terdapat pada Microsoft Office Word ? Kunci Jawaban dan Instrumen Penilaian :

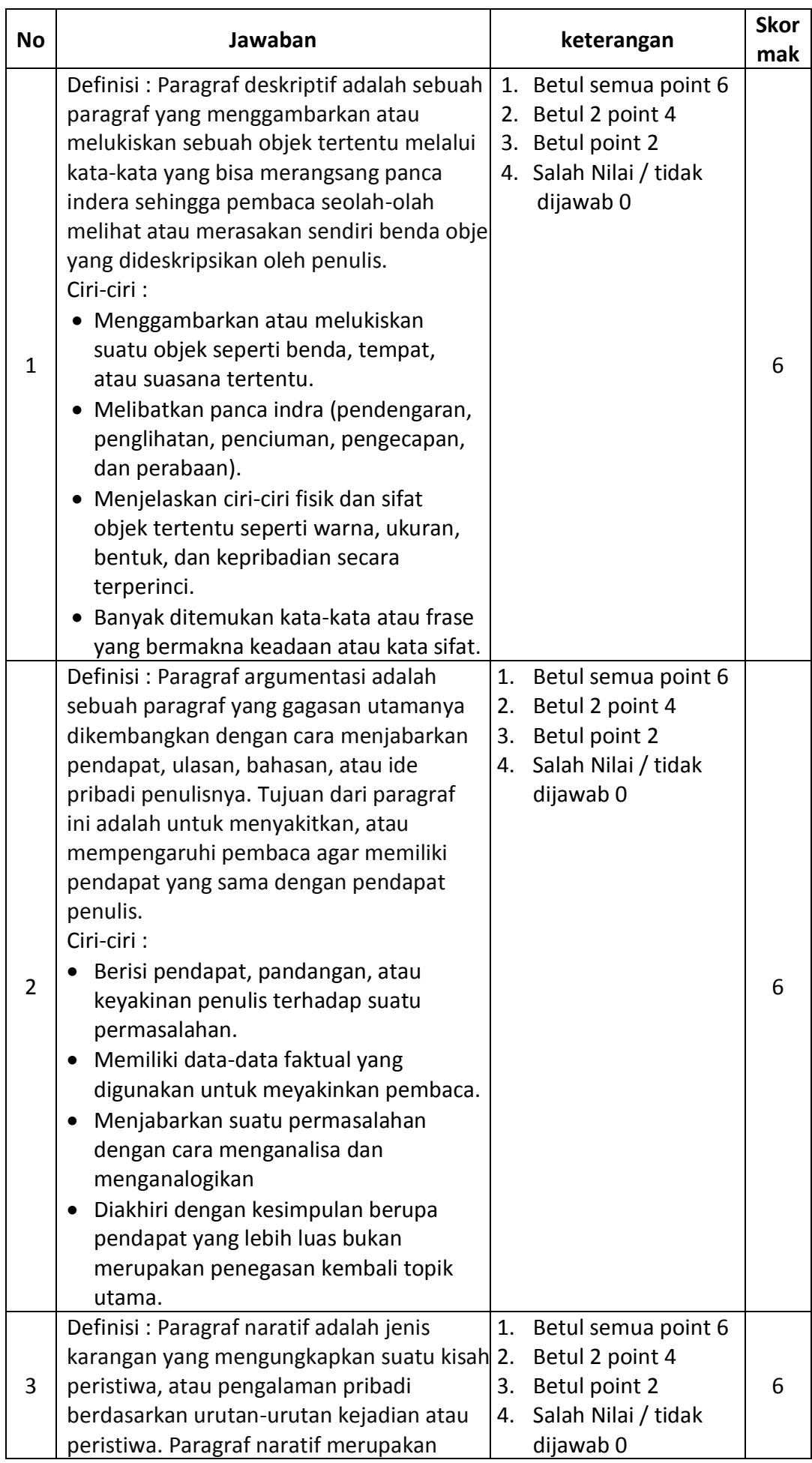

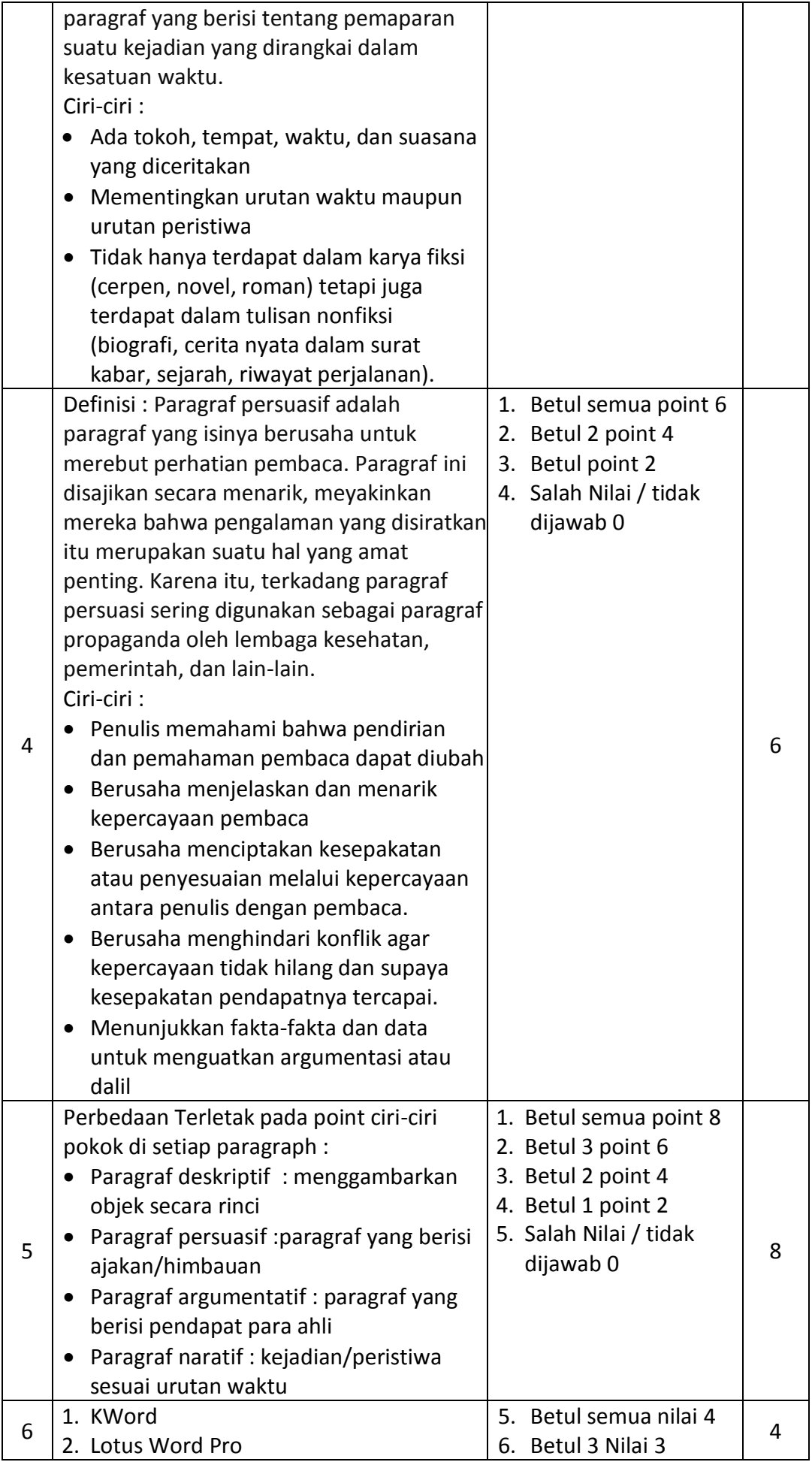

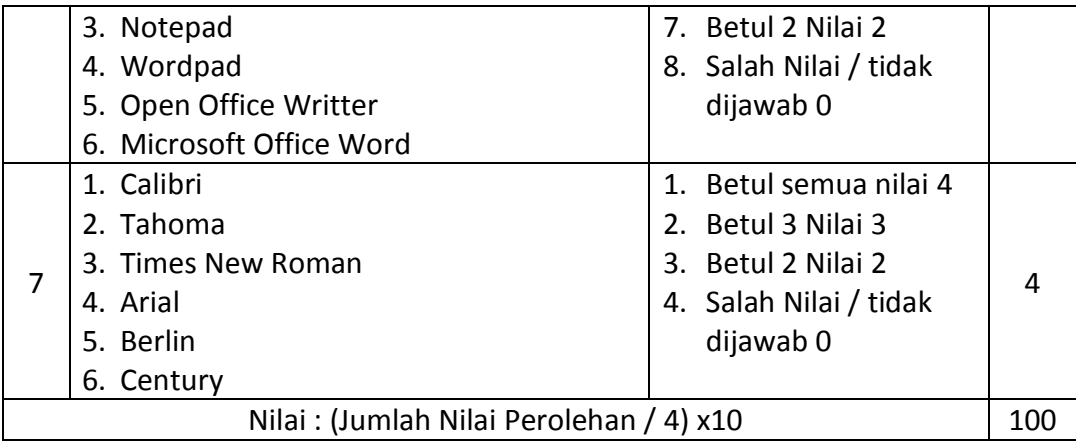

#### c. Keterampilan

Soal Buatlah Sebuah Naskah Proposal bebas atau Naskah deskriptif dengan tema aku dan Masa Kecilku. Yang mengacu pada Point Penilaian Keterampilan :

- 1. Buat dengan menggunakan Microsoft Office Word 365 yang terdapat di Edmodo
- 2. Format Margin Top, Bottom, Left dan Right 2cm dan ukuran kertas A4
- 3. Sisipkan gambar yang sesuai dengan pilihan naskah
- 4. Gunakan Kombinasi Minimal 4 Jenis Font dalam setiap paragrafnya dengan ukuran 12

5. Buat sekreatif mungkin agar si pembaca terantusias untuk membaca naskah anda Instrumen Penilaian :

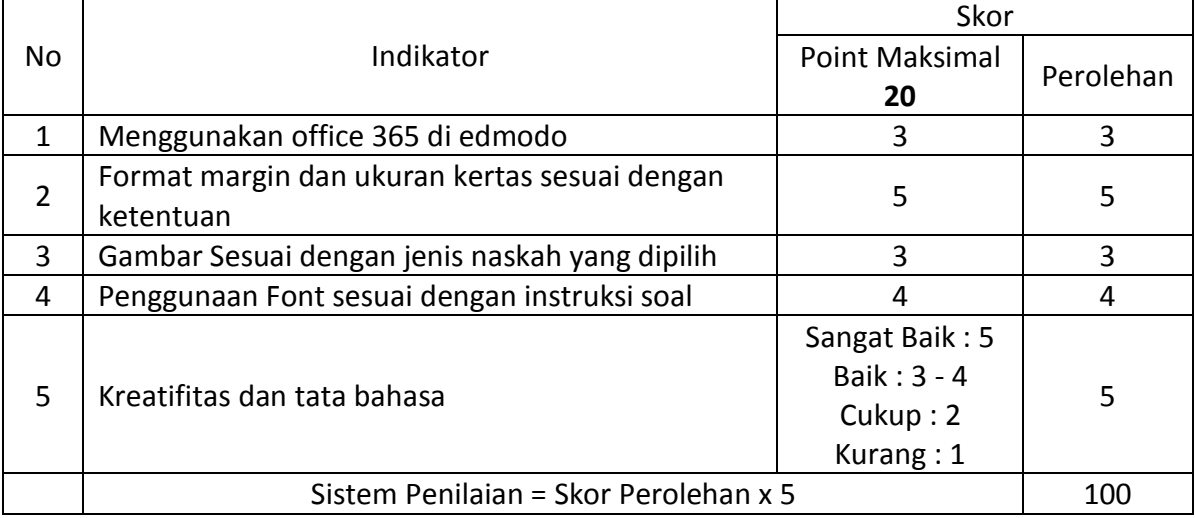

## Surakarta, 19 September 2020

Mengetahui,

Kepala Sekolah Guru Mata Pelajaran

**Drs, Darmanta, MM. Elia Hari Prasetya, S.Kom**